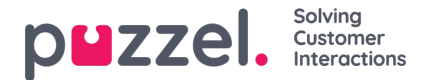

## **Verzoek om stille monitoring**

In het venster Stille monitoring aanvragen moet u "luisteraar" kiezen. De luisteraar bent u meestal zelf, maar u kunt bijv. een onervaren vertegenwoordiger laten meeluisteren met de oproep(en) van een ervaren vertegenwoordiger.

- Als u wilt luisteren, voer dan uw eigen telefoonnummer in of selecteer Mijn softphone
- Als u meeluisteren regelt namens een andere gebruiker, voer dan het (mobiele) telefoonnummer van deze andere gebruiker in of selecteer de juiste gebruikersgroep en gebruikersnaam, zodat deze persoon het meeluistergesprek op zijn/haar Puzzel-softphone ontvangt.

Telefoonnummers (vast of mobiel) moeten 00 en de landcode bevatten.

De Softphone van de luisteraar (in agent.puzzel.com) moet zijn aangemeld bij de wachtrij (met een profiel dat Telefoon bevat) om het inluistergesprek te ontvangen. Wij raden aan dat de luisteraar zich in een (gele) pauzestand bevindt (bijv. Beheerder) of een profiel gebruikt dat geen inkomende wachtrijen bevat terwijl hij wacht op een inluisteroproep

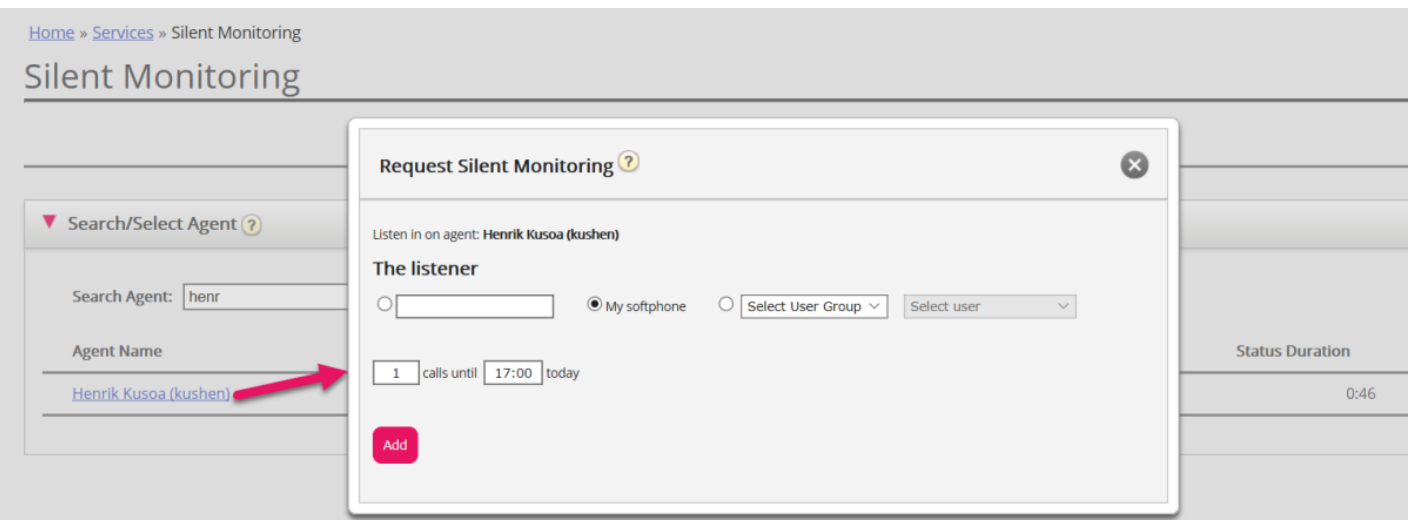

U moet dan beslissen naar hoeveel oproepen u wilt luisteren (standaard 1) en tot hoe laat. De reden dat u een tijdslimiet instelt is om situaties te vermijden waarbij Puzzel u/de luisteraar belt terwijl u niet beschikbaar bent (bijv. in een vergadering)

Zodra u de relevante informatie hebt ingevuld, klikt u op "Toevoegen".